[EC-Spec](http://wiki.aspire.ow2.org/xwiki/bin/view/Main.Documentation.AspireIDE/ECSpecEditor) Editor Plug-in EC-Spec Editor Plug-in

- 1 [Introduction](#page-0-0)
- 2 Users [Guide](#page-1-0)
	- ° 2.1 [Download](#page-1-1) & Run
	- <sup>o</sup> 2.2 [Configuration](#page-1-2)
- 3 [Developers](#page-2-0) Guide
	- <sup>o</sup> 3.1 [Requirements](#page-2-1)
	- <sup>o</sup> 3.2 [Acquiring](#page-3-0) the code
	- <sup>o</sup> 3.3 [Running](#page-3-1) the Project

# <span id="page-0-0"></span>**Introduction**

The objective of this tool is to provide an interface to edit ECSpec files.

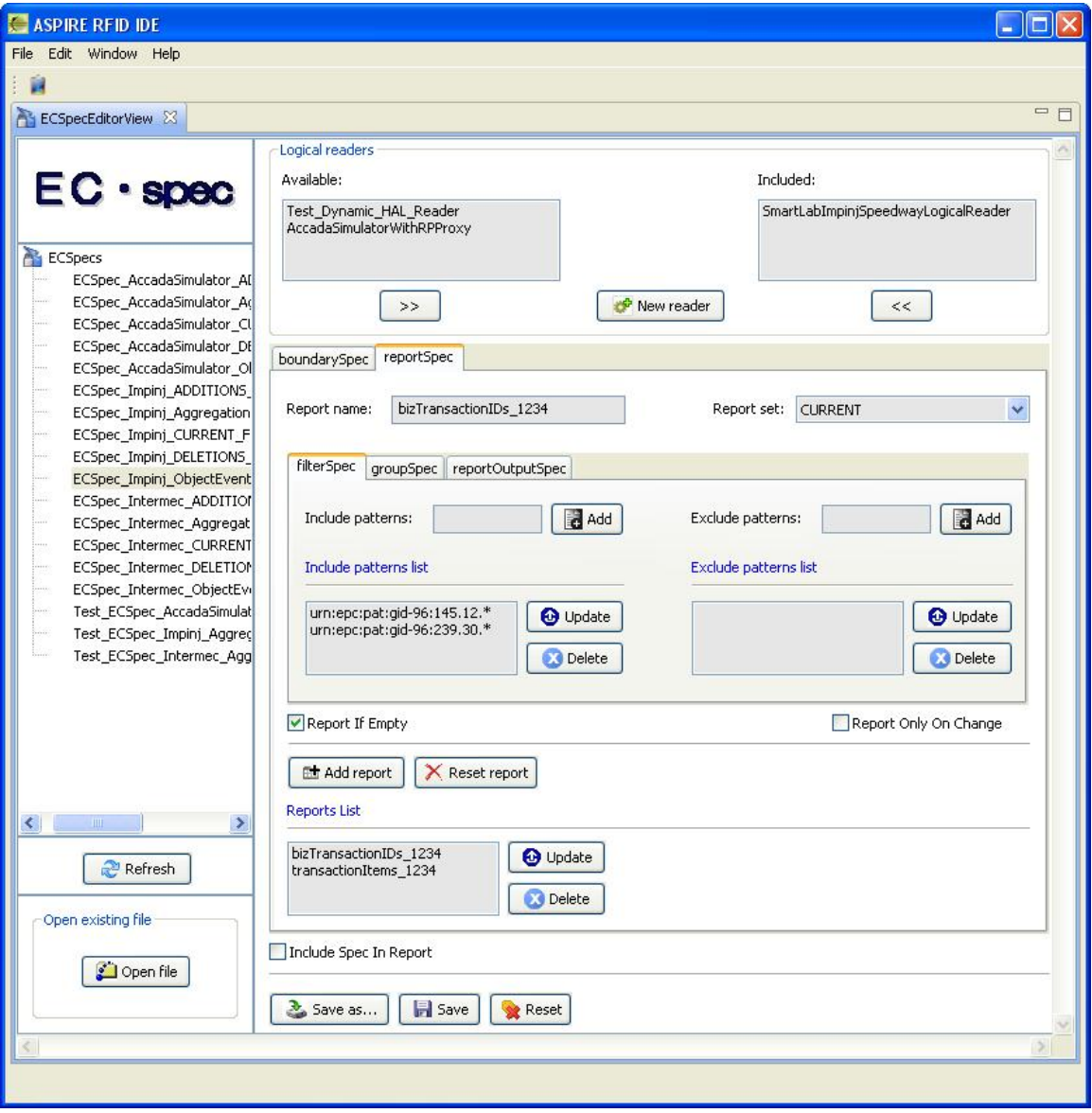

## <span id="page-1-0"></span>**Users Guide**

<span id="page-1-1"></span>Download & Run You can download the aspireRfidIDE RCP application with the

<span id="page-1-2"></span>aspireRfidIde-ECSpecEditor plug-in from the [AspireRFID](http://forge.objectweb.org/project/showfiles.php?group_id=324) forge named "AspireRfidIdeEditors" under "AspireRFID AITdev" package. Just decompress it and hit the "aspireRfidIDE" executable Also you can download from the same link the "ASPIRE\_APPLICATION\_FILES". Decompress and place it's content at your home directory "user.home\AspireRFID\IDE\..." (e.g. "C:\Documents and Settings\nkef\AspireRFID\IDE\"). Configuration The ECSpec Editor is configured through the IDE's preferences window (Window>Preferences) by choosing the "ECSpec Editor Preferences" from the list appearing at the left see the picture below.

## Aspire Wiki - ObjectWeb - ECSpecEditor

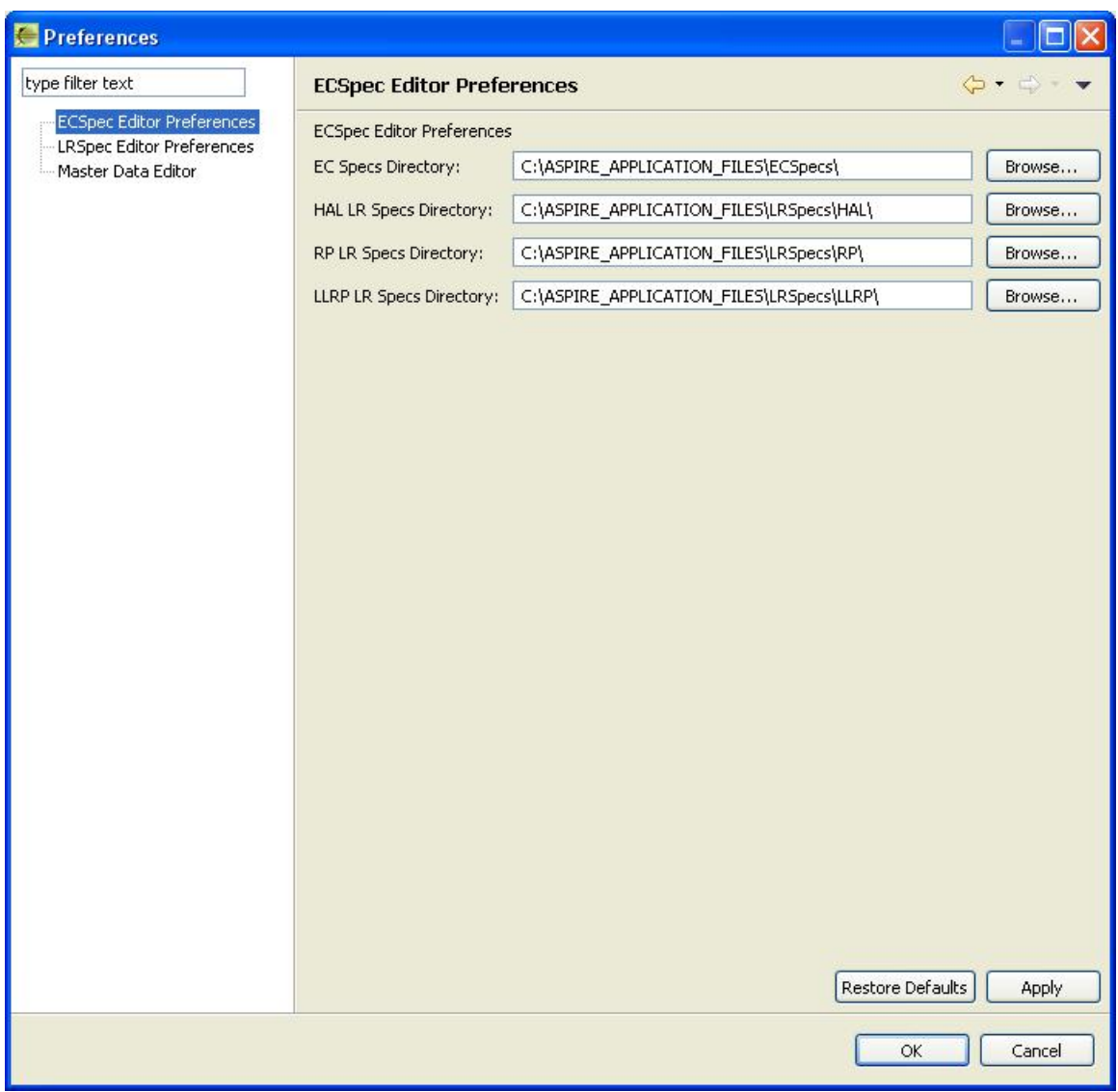

From there you can configure the:

- **EC Specs Directory**: The directory where ECSpecs will be stored which will be used to configure the server's filtering function.
- **HAL LR Specs Directory**: The directory where static and dynamic LRSpecs for HAL readers will be stored.
- **RP LR Specs Directory**: The directory where static and dynamic LRSpecs for RP readers will be stored.
- **LLRP LR Specs Directory**: The directory where static and dynamic LRSpecs for LLRP readers will be stored.

### <span id="page-2-0"></span>**Developers Guide**

<span id="page-2-1"></span>ECSpec Editor plug-in is an "AspireRfidIDE" product plug-in that is running within its environment. So for using this plug-in you should first download the " **AspireRfidIDECore**". Requirements

### **Hardware (minimum)**

- P IV 1.2GHz or equivalent
- 512 MB Ram

• 50 MB free HD space

### **Software**

- Java 1.6
- [Eclipse](http://www.eclipse.org/downloads/) 3.4 and above (with RCP/Plug-in Development Environment plug-ins and [Subversive](http://www.polarion.org/index.php?page=download&project=subversive) plug-in)

<span id="page-3-0"></span>Acquiring the code The "Master Data Editor Plug-in" source code is available for checkout at the AspireRFID forge [SVN.](http://forge.objectweb.org/plugins/scmsvn/index.php?group_id=324) Check it out by:

• hitting the create new repository location button at the SVN Repositories view of the Eclipse's subversion [plug-in](http://www.polarion.org/index.php?page=download&project=subversive) and by using the following URL at the window that appears:

svn://svn.forge.objectweb.org/svnroot/aspire/trunk/AspireRfidIDE/AspireRfidIdePlug-ins/aspireRfidIde-ECSpecEditor/

- right click the repository that has been just created and hit the check out button
- check the aspireRfidIde-beg project on the list and hit ok

<span id="page-3-1"></span>Running the Project

For running AspireRfidIDE with the aspireRfidIde-ECSpecEditor Plug-in:

- Create an aspireRfidIDE project (unless you have already created one)
- Go to the aspireRfidIde project Run Configurations (Run -> Run Configurations…) and at the list choose Eclipse Application -> aspireRfidIde.product
- At the Main tab of the "aspireRfidIde.product" set Run a product: aspireRfidIde.product
- At the Plug-ins tab of the "aspireRfidIde.product" hit deselect all button and then choose the aspireRfidIde and org.ow2.aspirerfid.ide.ecspec and then hit the Add required Plug-ins button.
- Hit apply
- Now you are ready to run the application.

#### [EC-Spec](http://wiki.aspire.ow2.org/xwiki/bin/view/Main.Documentation.AspireIDE/ECSpecEditor) Editor Plug-in (en)

Creator: xwiki:XWiki.nkef Date: 2009/01/30 13:21 Last Author: xwiki:XWiki.nkons Date: 2010/05/13 08:02 Copyright (c) 2008-2010, [Aspire](http://www.fp7-aspire.eu/)